# **Bedienungsanleitung**

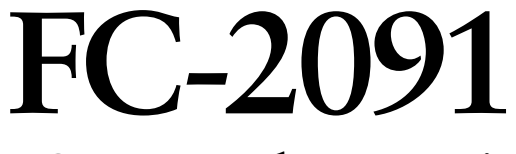

## **LCD-Monochrommonitor**

Es muß ewährleistet sein, dass das System die Anforderungen der Norm IEC60601-1-1 erfüllt.

## **SICHERHEITSSYMBOLE**

In diesem Handbuch werden die unten dargestellten Sicherheitssymbole verwendet. Sie geben Hinweise auf äußerst wichtige Informationen. Bitte lesen Sie sie sorgfältig durch.

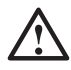

## **WARNUNG**

Wenn Sie die unter WARNUNG angegebenen Anweisungen nicht befolgen, kann es zu schweren Verletzungen oder sogar lebensbedrohenden Situationen kommen.

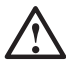

## **VORSICHT**

Wenn Sie die unter VORSICHT angegebenen Informationen nicht berücksichtigen, kann es zu mittelschweren Verletzungen und/oder zu Schäden oder Veränderungen des Produkts kommen.

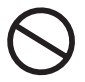

Bezeichnet eine verbotene Aktion.

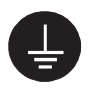

Weist aus Sicherheitsgründen auf die Erdung hin.

xSpannungsführende Geräte können elektromagnetische Wellen ausstrahlen, die gegebenenfalls den Monitorbetrieb beeinflussen bzw. einschränken oder Fehlfunktionen verursachen. Bei Installation derartiger Geräte ist daher unbedingt darauf zu achten, dass derartige Effekte vermieden werden.

xDer hier beschriebene Monitor ist für den Einsatz in medizinischen Einrichtungen ausgelegt.

Copyright© 2003 EIZO NANAO CORPORATION Alle Rechte vorbehalten. Kein Teil dieses Handbuchs darf ohne die vorherige schriftliche Zustimmung von EIZO NANAO CORPORATION in irgendeiner Form oder mit irgendwelchen Mitteln – elektronisch, mechanisch oder auf andere Weise - reproduziert, in einem Suchsystem gespeichert oder übertragen werden.

EIZO NANAO CORPORATION ist in keiner Weise verpflichtet, zur Verfügung gestelltes Material oder Informationen vertraulich zu behandeln, es sei denn, es wurden mit EIZO NANAO CORPORATION beim Empfang der Informationen entsprechende Abmachungen getroffen. Obwohl größte Sorgfalt aufgewendet wurde, um zu gewährleisten, dass die Informationen in diesem Handbuch dem neuesten Stand entsprechen, ist zu beachten, dass die Spezifikationen der Monitore von EIZO ohne vorherige Ankündigung geändert werden können.

Windows ist ein eingetragenes Warenzeichen der Microsoft Corporation EIZO ist eingetragenes Warenzeichen der EIZO NANAO CORPORATION.

# **INHALTSVERZEICHNIS**

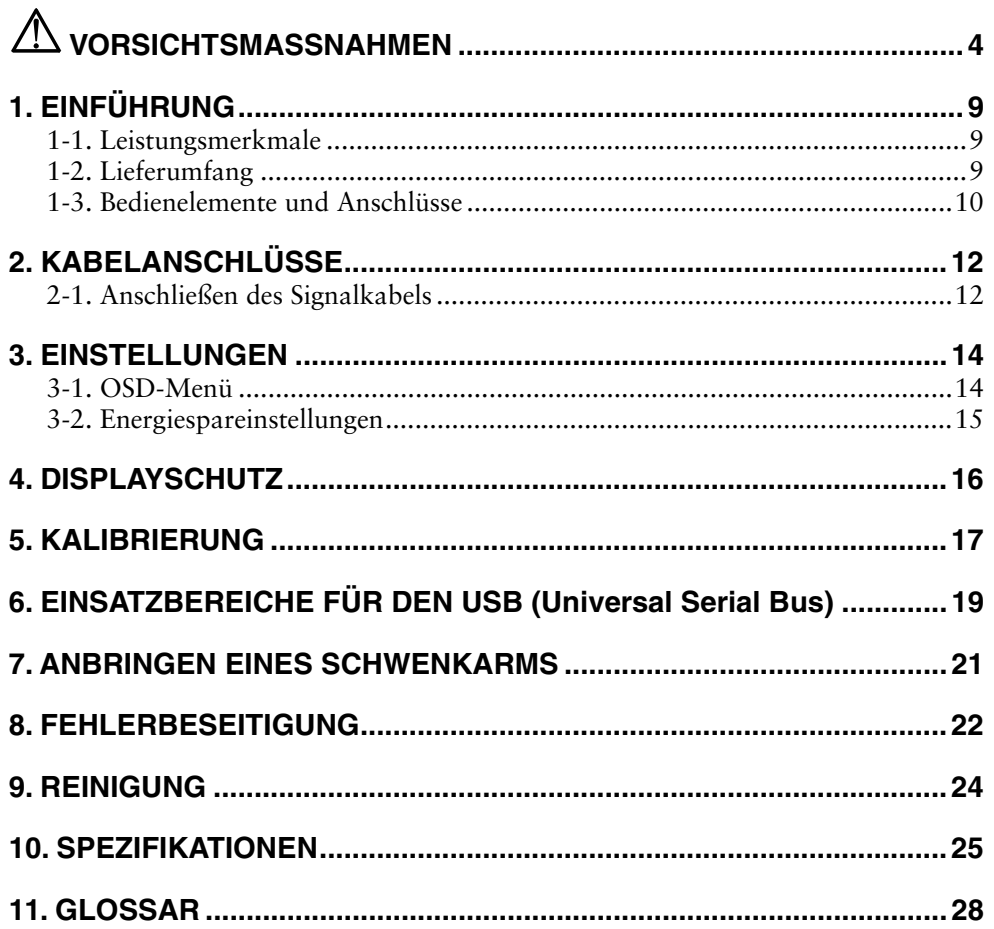

# $\triangle$  VORSICHTSMASSNAHMEN

## **WICHTIG !**

- Dieses Produkt wurde speziell an die Einsatzbedingungen in der Region, in die es ursprünglich geliefert wurde, angepasst. Wird es außerhalb dieser Region, in die es ursprünglich geliefert wurde, eingesetzt, verhält es sich eventuell nicht so, wie es in den Spezifikationen beschrieben ist.
- Lesen Sie diesen Abschnitt und die Hinweise auf dem Gerät bitte sorgfältig durch, um Personensicherheit und richtige Pflege zu gewährleisten (siehe Abbildung unten).

### **[Anbringung der Hinweise]**

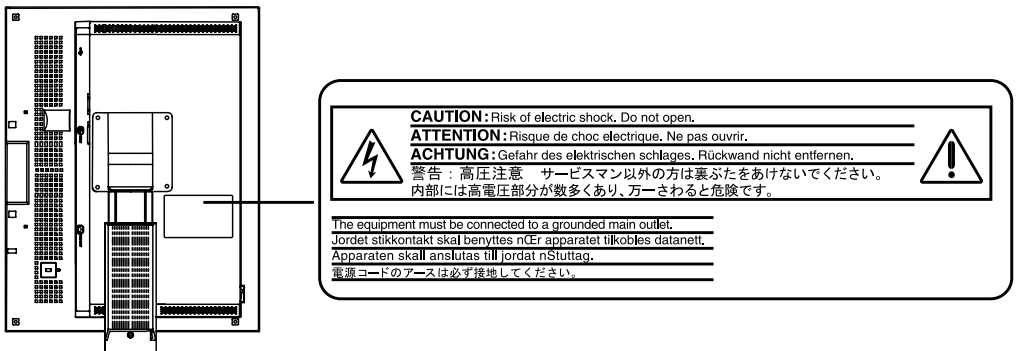

### **[Symbole am Gerät]**

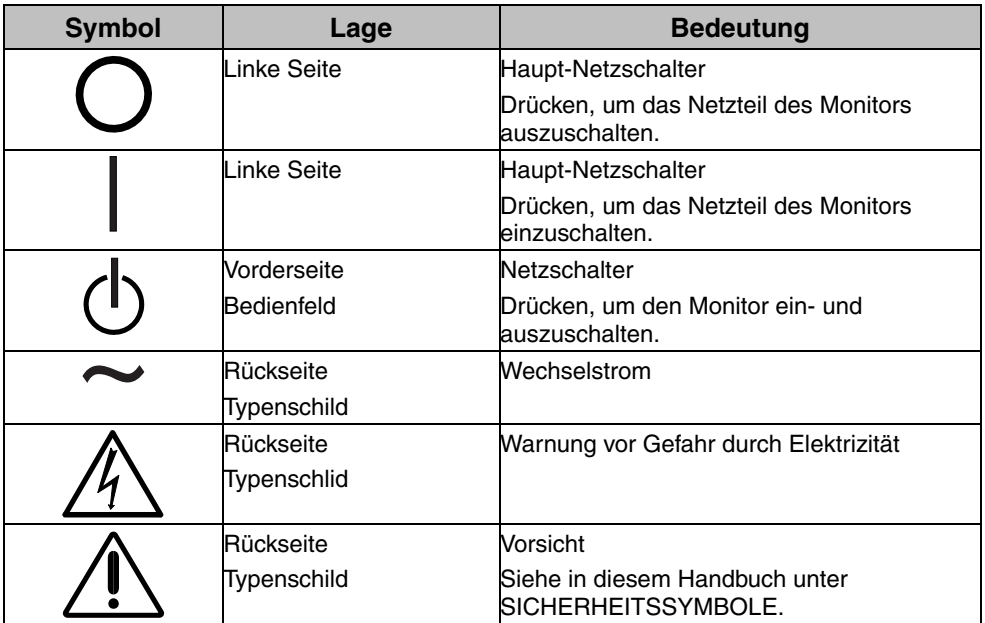

## **WARNUNG**

#### **Wenn das Gerät Rauch entwickelt, verbrannt riecht oder ungewohnte Geräusche produziert, ziehen Sie sofort alle Netzkabel ab und bitten Sie Ihren Händler um Rat.**

Der Versuch, mit einem fehlerhaften Gerät zu arbeiten, ist gefährlich.

## **Öffnen Sie nicht das Gehäuse und verändern Sie das Gerät nicht.**

Wenn Sie das Gehäuse öffnen oder das Gerät verändern, kann dies zu einem elektrischen Schlag oder zu einem Feuer führen.

## **Überlassen Sie alle Wartungsarbeiten qualifiziertem Servicepersonal.**

Versuchen Sie nicht, dieses Gerät selber zu warten, da Sie durch das Öffnen oder Entfernen der Abdeckungen einen elektrischen Schlag erleiden oder anderen Gefahren ausgesetzt sein können.

## **Halten Sie kleine Gegenstände und Flüssigkeiten vom Gerät fern.**

Kleine Gegenstände können aus Versehen durch die Lüftungsschlitze in das Gehäuse fallen und somit Feuer, einen elektrischen Schlag oder eine Beschädigung des Geräts verursachen. Sollte ein Gegenstand oder eine Flüssigkeit in das Gehäuse gelangt sein, ist sofort das Netzkabel des Geräts zu ziehen. Lassen Sie das Gerät in diesem Fall von einem qualifizierten Servicetechniker überprüfen, bevor Sie wieder damit arbeiten.

## **Stellen Sie das Gerät auf eine feste, stabile Fläche.**

Ein Gerät, das auf eine ungeeignete Fläche gestellt wird, kann umkippen und dabei Verletzungen oder Geräteschäden verursachen. Sollte das Gerät umgekippt sein, so ziehen Sie bitte sofort das Netzkabel ab, und lassen Sie das Gerät von einem qualifizierten Servicetechniker untersuchen, bevor Sie wieder damit arbeiten. Ein Gerät, das zuvor gefallen ist, kann Feuer oder einen elektrischen Schlag verursachen.

## **Stellen Sie das Gerät an einen geeigneten Platz.**

Anderenfalls könnte das Gerät beschädigt werden, und es besteht Brand- und Stromschlaggefahr.

- \* Verwenden Sie das Gerät nicht im Freien.
- \* Geben Sie das Gerät nicht als Transportgut auf (Schiff, Flugzeug, Zug, Auto etc.)
- \* Installieren Sie es nicht in staubiger oder feuchter Umgebung.
- \* Stellen Sie es nicht an einen Platz, wo das Licht direkt auf den Bildschirm scheint.
- \* Stellen Sie es nicht in die Nähe eines wärmeerzeugenden Gerätes oder eines Luftbefeuchters.
- \* Vermeiden Sie Standorte, an denen das Gerät entflammbaren Gasen ausgesetzt ist.

#### **Um die Gefahr einer Erstickung auszuschließen, halten Sie die Kunststoff-Verpackungstüten bitte von Babys und Kindern fern.**

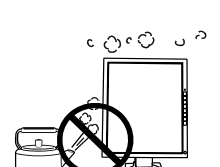

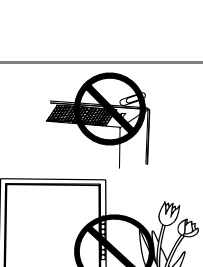

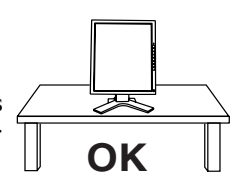

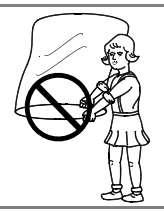

## **WARNUNG**

#### **Zum Anschließen an die landesspezifische Standard-Netzspannung das beiliegende Netzkabel verwenden. Sicherstellen, dass die Nennspannung des Netzkabels nicht überschritten wird.**

Anderenfalls besteht Brand- und Stromschlaggefahr.

#### **Ziehen Sie das Netzkabel ab, indem Sie den Stecker fest anfassen und OK ihn dann herausziehen.**

Ziehen Sie niemals am Kabel. Anderenfalls kann ein Schaden entstehen, der zu Feuer oder einem elektrischen Schlag führen kann.

#### **Das Gerät muss an eine ordnungsgemäß geerdete Steckdose angeschlossen werden.**

Anderenfalls besteht Brand- und Stromschlaggefahr.

### **Arbeiten Sie mit der richtigen Spannung.**

- \* Das Gerät ist ausschließlich für den Einsatz mit einer bestimmten Betriebsspannung konfiguriert. Bei Anschluss an eine andere Spannung als in diesem Handbuch angegeben, besteht die Gefahr von Bränden, elektrischen Schlägen oder sonstigen Schäden.
- \* Überlasten Sie Ihren Stromkreis nicht, da dies ein Feuer oder einen elektrischen Schlag verursachen kann.
- \* Schließen Sie das Netzkabel vorschriftsmäßig an. Stecken Sie das eine Ende des Kabels in den Netzanschluss hinten am Monitor und verbinden Sie das andere Kabelende mit einer Wandsteckdose. Anderenfalls kann es zu einem Feuer oder einem elektrischen Schlag kommen.

### **Behandeln Sie das Netzkabel mit Sorgfalt.**

- \* Legen Sie das Kabel nicht unter das Gerät oder einen anderen schweren Gegenstand.
- \* Keinesfalls am Kabel ziehen oder das Kabel knicken.

Verwenden Sie ein beschädigtes Netzkabel nicht mehr. Bei Verwendung eines beschädigten Kabels kann es zu einem Feuer oder einem elektrischen Schlag kommen.

### **Berühren Sie bei Gewitter niemals den Stecker oder das Netzkabel.**

Anderenfalls können Sie einen elektrischen Schlag erleiden.

#### **Wenn Sie einen Schwenkarm anbringen, befolgen Sie bitte die Anweisungen im Benutzerhandbuch des Schwenkarms und installieren Sie das Gerät sorgfältig mit den beigefügten Schrauben.**

Tun Sie dies nicht, so kann es herunterfallen und Verletzungen oder Schäden verursachen. Sollte das Gerät heruntergefallen sein, bitten Sie Ihren Händler um Rat. Verwenden Sie ein beschädigtes Gerät nicht weiter. Bei Verwendung eines beschädigten Gerätes kann ein Feuer oder ein Personenschaden durch einen elektrischen Schlag entstehen. Wenn Sie den Kippträger wieder anbringen, verwenden Sie bitte die gleichen Schrauben und ziehen Sie sie sorgfältig fest.

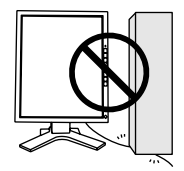

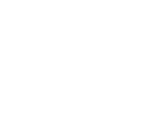

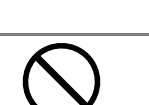

## **WARNUNG**

## **Berühren Sie ein beschädigtes LCD-Display nicht mit bloßen Händen.**

Der Flüssigkristall, der aus dem Display austritt, ist giftig, wenn er in die Augen oder den Mund gelangt. Sollte Haut oder ein Körperteil direkt mit dem Display in Kontakt gekommen sein, waschen Sie die Stelle bitte gründlich ab. Treten körperliche Symptome auf, wenden Sie sich bitte an Ihren Arzt.

### **Befolgen Sie die Müllverordnungen in Ihrer Region, um das Gerät sicher zu entsorgen.**

Die Hintergrundbeleuchtung des LCD-Displays enthält Quecksilber.

## **VORSICHT**

## **Vorsicht beim Transport des Monitors.**

Ziehen Sie vor dem Transport das Netz- und das Signalkabel und entfernen Sie installiertes Zubehör. Es ist gefährlich, das Gerät zu transportieren, wenn die Kabel noch angeschlossen sind oder Zubehör ist. Sie können sich dabei verletzen oder das Gerät beschädigen.

#### **Fassen Sie das Gerät fest mit beiden Händen an der Unterseite, und achten Sie vor dem Anheben darauf, dass die Display-Seite nach vorne weist.**

Wird das Gerät fallen gelassen, besteht Verletzungsgefahr, und das System kann beschädigt werden. **OK**

## **Blockieren Sie die Lüftungsschlitze am Gehäuse nicht.**

- \* Legen Sie keine Bücher oder andere Zettel auf die Lüftungsschlitze.
- \* Installieren Sie das Gerät nicht in einem engen Raum ohne Belüftung.
- \* Setzen Sie das Gerät nur in der korrekten Orientierung ein.

Anderenfalls blockieren Sie die Lüftungsschlitze, so dass die Luft nicht mehr zirkulieren und deshalb ein Feuer oder ein anderer Schaden entstehen kann.

## **Berühren Sie den Stecker nicht mit nassen Händen.**

Es ist gefährlich, den Stecker mit nassen Händen zu berühren, da dies zu einem elektrischen Schlag führen kann.

## **Schließen Sie das Netzkabel an eine leicht zugängliche Steckdose an.**

Damit stellen Sie sicher, dass Sie das Netzkabel im Notfall schnell abziehen können.

## **Reinigen Sie den Bereich um den Stecker in regelmäßigen Abständen.**

Wenn sich Staub, Wasser oder Öl auf dem Stecker absetzt, kann ein Feuer entstehen.

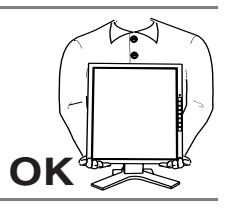

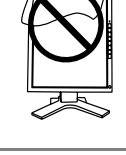

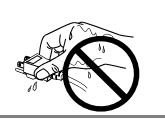

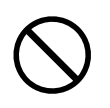

## **VORSICHT**

#### **Ziehen Sie das Netzkabel ab, bevor Sie das Gerät reinigen.**

Wenn Sie das Gerät bei angeschlossenem Netzkabel reinigen, können Sie einen elektrischen Schlag erleiden.

**Wenn Sie das Gerät längere Zeit nicht benutzen, sollten Sie es aus Sicherheitsgründen sowie zur Energieeinsparung nach dem Ausschalten vollständig vom Netz trennen, indem Sie den Netzstecker ziehen.**

## **LCD-Display**

Um zu vermeiden, dass sich die Leuchtdichte durch lange Nutzungszeiten verändert, und eine gleichbleibende Leuchtdichte zu gewährleisten, sollten Sie mit einer Helligkeit unter 450 cd/m<sup>2</sup> arbeiten (entspricht der standardmäßigen Helligkeitseinstellung von etwa 65 %).

Bei Pixelfehlern in Form von kleineren helleren oder dunkleren Flecken auf dem Bildschirm: Dieses Phänomen ist auf die Eigenschaften des Displays zurückzuführen. Es handelt sich hierbei nicht um einen Defekt des LCD-Monitors.

Die Hintergrundbeleuchtung des LCD-Monitors hat eine begrenzte Lebensdauer.

Wenn Sie bemerken, dass der Bildschirm dunkler wird oder flackert, sollten Sie sich an Ihren Händler wenden.

Drücken Sie keinesfalls fest auf das Display oder das Gehäuse, da der Bildschirm hierdurch beschädigt werden kann. Wird das Display berührt, wenn die Bildschirmanzeige dunkel oder schwarz ist, bleiben Fingerabdrücke zurück. Lassen Sie die Bildschirmanzeige gegebenenfalls weiß, damit nur schwache Fingerabdrücke zurückbleiben.

Berühren Sie das Display niemals mit scharfen Objekten (Bleistifte etc.), da die Display-Oberfläche hierdurch verkratzt werden könnte. Reinigen Sie das Display keinesfalls mit einem schmutzigen oder rauen Tuch, um das Display nicht zu beschädigen.

# **1. EINFÜHRUNG**

Vielen Dank, dass Sie sich für einen Monochrom-Monitor von EIZO entschieden haben.

## **1-1. Leistungsmerkmale**

- x Kompatibel mit DVI-Digitaleingang (siehe S.28) (TMDS siehe S.28).
- Auflösung: 3M pixels (1536 Punkte × 2048 Zeilen) Horizontale Abtastfrequenz: 92,86 ~ 96,72 kHz Vertikale Abtastfrequenz: 60 Hz
- Unterstützung von USB-Hubs (Universal Serial Bus) (siehe S.19)
- x Höhenverstellbarer Standfuß (im Lieferumfang enthalten)
- Extrem schmaler Rahmen (im Lieferumfang enthalten)
- Energiesparfunktion  $(S.15)$  (DVI-DMPM  $(S.28)$ )

## **1-2. Lieferumfang**

Sollten Teile fehlen oder beschädigt sein, wenden Sie sich bitte an Ihren Händler.

- 
- 
- Signalkabel (FD-C39) \* Schutzhandschuhe
- Bedienungsanleitung \*\* Reinigungstuch
- BEGRENTZE GARANTIE \* Bedienungsanleitung
- $\bullet$  LCD-Monitor<sup>\*1</sup>  $\bullet$  Displayschutz<sup>\*2</sup>
- Netzkabel \* Hebel (für Displayschutz)
	-
	-
	-
- \*1 Die standardmäßige Orientierung des LCD-Displays ist Querformat. Für die Hochformat-Anzeige müssen Sie das Display vor Installation des Monitors um 90° gegen den Uhrzeigersinn drehen.
- \*2 Der Displayschutz und das Installationszubehör befinden sich im Schutzkarton des LCD-Displays. Hinweise zur Installation des Displayschutzes finden Sie auf Seite 16.

### **HINWEIS**

• Es wird empfohlen, das Verpackungsmaterial für spätere Transporte des Monitors aufzubewahren.

## **1-3. Bedienelemente und Anschlüsse**

## **Vorderseite**

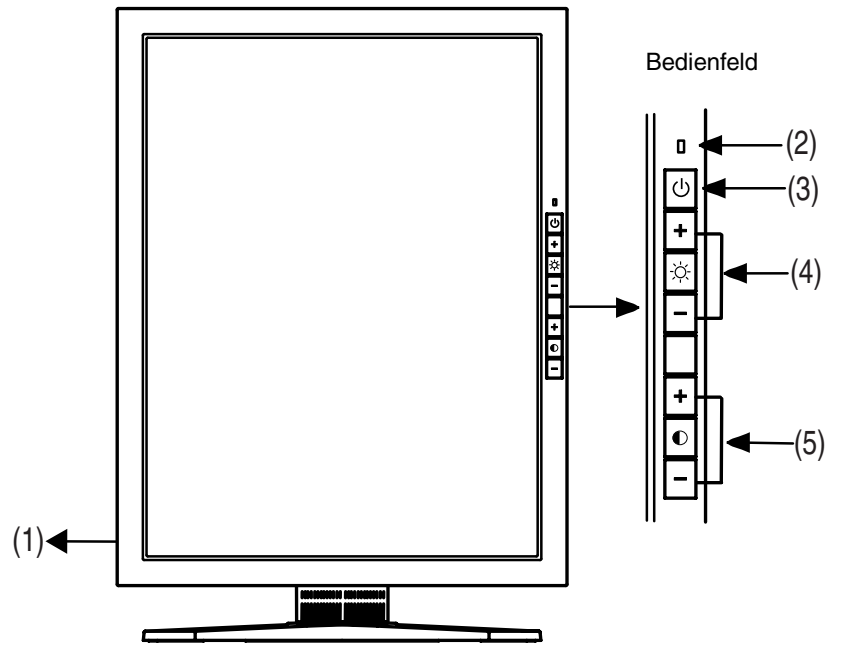

- (1) IO Hauptnetzschalter
- (2)  $\mathbb{L}$  Lautsprecher<sup>1</sup>

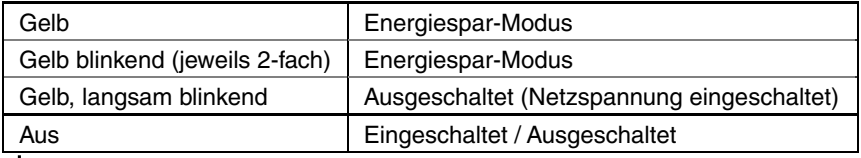

- (3)  $\bigcup$  Netzschalter
- (4)  $\overleftrightarrow{C}$  Helligkeitsregler (+, -)
- (5)  $\bullet$  Kontrastregler (+, -)

\*1 Die Betriebsanzeige ist aus, wenn der Monitor in Betrieb ist.

## **Rückseite**

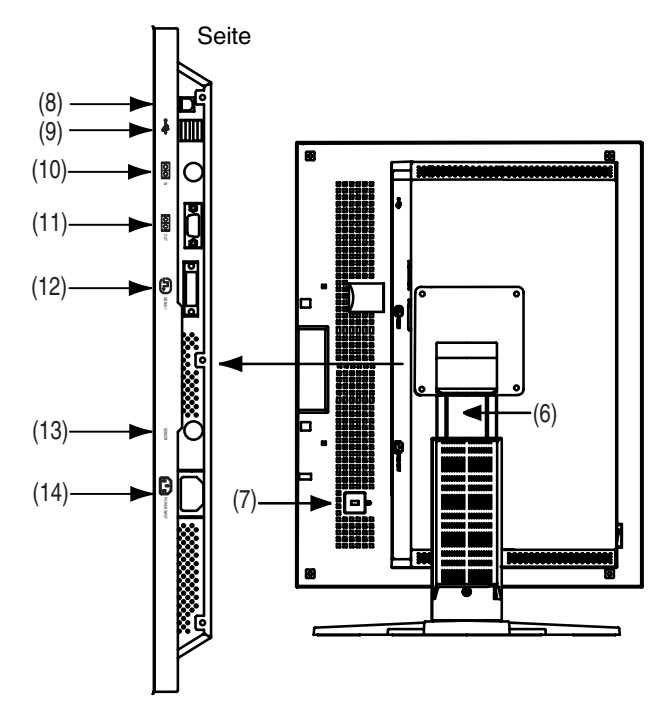

- (6) Höhenverstellbarer Standfuß (abnehmbar) \*2
- $(7)$   $\overrightarrow{K}$  Sicherheitskabelanschluss<sup>3</sup>
- (8)  $\leftarrow$  USB Upstream-Anschlüsse  $\times$  1
- (9)  $\leftarrow$  USB Downstream-Anschlüsse  $\times$  2
- (10)  $\overline{100}$  Serieller Anschluss, Remote IN (6-poliger Mini-DIN-Anschluss)<sup>\*</sup>
- (11)  $\overline{1}$   $\overline{1}$   $\overline{1}$
- $(12)$  **DVI-D-Eingang**  $\times$  **1**
- (13) SENSOR Serieller Anschluss, Fotosensor (8-poliger Mini-DIN-Anschluss)\*5

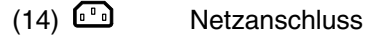

- \*2 Der LCD-Monitor kann optional an einen Schwenkarm monitiert werden, wenn der
- \*<sup>3</sup> Ermöglicht den Anschluss eines Sicherheitskabels. Unterstützt das Sicherheitssystem Kensington MicroSaver.

Weitere Informationen erhalten Sie bei:

Kensington Technology Group

2855 Campus Drive, San Mateo, CA 94403 USA

Tel.: 800-650-4242, x3348, Intl: 650-572-2700, x3348, Fax: 650-572-9675 http://www.kensington.com

- Dieser Anschluss ist ausschließlich für den von EIZO spezifizierten Fotosensor reserviert (siehe S.17). Andere Peripheriegeräte können nicht mit diesem Anschluss verbunden werden.<br>Ermöglicht den Anschluss des Fotosensors. Hierfür benötigen Sie das optionale
- Original-Kalibrierkit EIZO (siehe S.26).

# **2. KABELANSCHLÜSSE**

## **2-1. Anschließen des Signalkabels**

## **HINWEIS**

- Vergewissern Sie sich, dass PC und Monitor ausgeschaltet sind.
- Beachten Sie beim Anschluss des Monitors auch die Anweisungen im PC-**Handbuch**
- **1. Drehen Sie das LCD-Display gegen den Uhrzeigersinn, um es in der Hochformat-Position zu arretieren.**
- **2. Stecken Sie das eine Ende des Signalkabels in den Anschluss an der Rückseite des Monitors und das andere Kabelende in den Videoanschluss des PC.**

Sichern Sie die Verbindung anschließend, indem Sie die Schrauben festziehen.

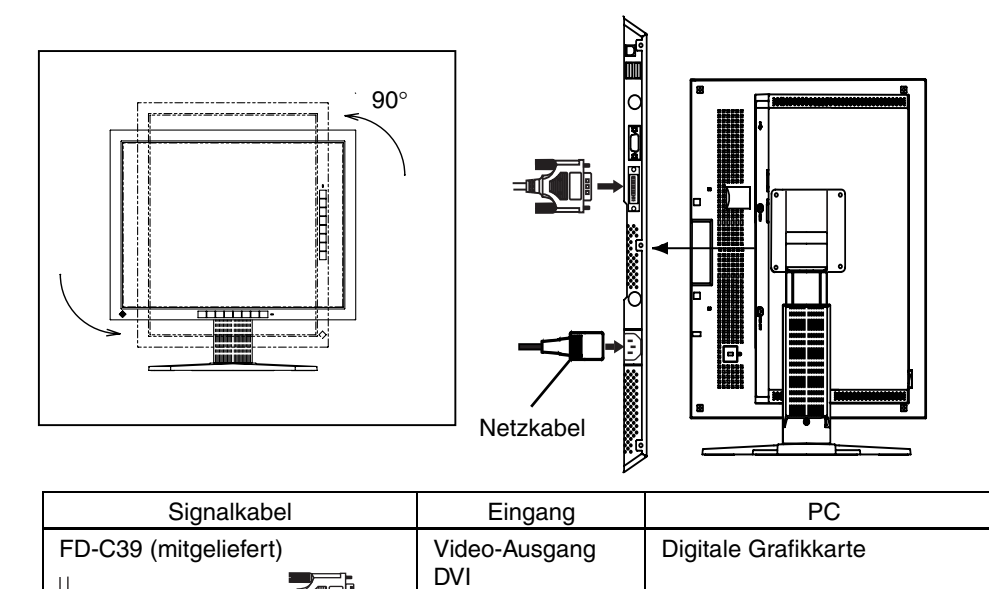

- **3. Verbinden Sie das Netzkabel mit dem Netzanschluss an der Rückseite des Monitors.**
- **4. Klemmen Sie das Netzkabel und das Signalkabel in den hierfür vorgesehen Kabelhalter an der Monitorrückseite.**

### **HINWEIS**

• Die Kabel sollten leicht durchhängen, damit die Bewegungsfähigkeit des Standfußes nicht beeinträchtigt wird.

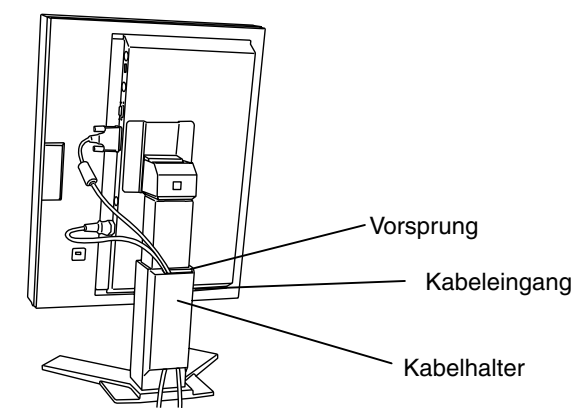

**5. Stecken Sie das andere Ende des Netzkabels in eine Wandsteckdose.** 

## **WARNUNG**

#### **Verwenden Sie nur das mitgelieferte Netzkabel und vergewissern Sie sich, dass die korrekte landesspezifische Netzspannung anliegt.**

Achten Sie darauf, dass die Nennspannung des Netzkabels nicht überschritten wird.

Andernfalls besteht Brand- oder Stromschlaggefahr.

#### **Schließen Sie das Gerät nur an eine ordnungsgemäß geerdete Steckdose an.**

Andernfalls besteht Brand- oder Stromschlaggefahr.

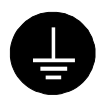

## **6. Schalten Sie den Monitor und anschließend den PC ein.**

Wenn kein Bild erscheint, ermitteln Sie mit Hilfe des Kapitels "8. FEHLERBESEITIGUNG" (S.22) die Ursache dieses Problems. Schalten Sie nach Abschluss Ihrer Arbeiten den PC und den Monitor aus.

#### **HINWEIS**

- Justieren Sie die Helligkeit des Bildschirms in Abhängigkeit von der Umgebung. Ein zu heller oder zu dunkler Bildschirm kann zu einer Überlastung der Augen führen.
- Halten Sie ausreichende Pausenzeiten ein. (Empfehlenswert ist eine 10-minütige Pause pro Stunde.)

# **3. EINSTELLUNGEN**

## **3-1. OSD-Menü**

Über das OSD-Menü können Sie folgende Parameter und Werte einstellen bzw. einsehen:

- Justiersperre
- Monitorkennung  $(ID)$
- Betriebsstunden

## **Einsatz des OSD-Menüs**

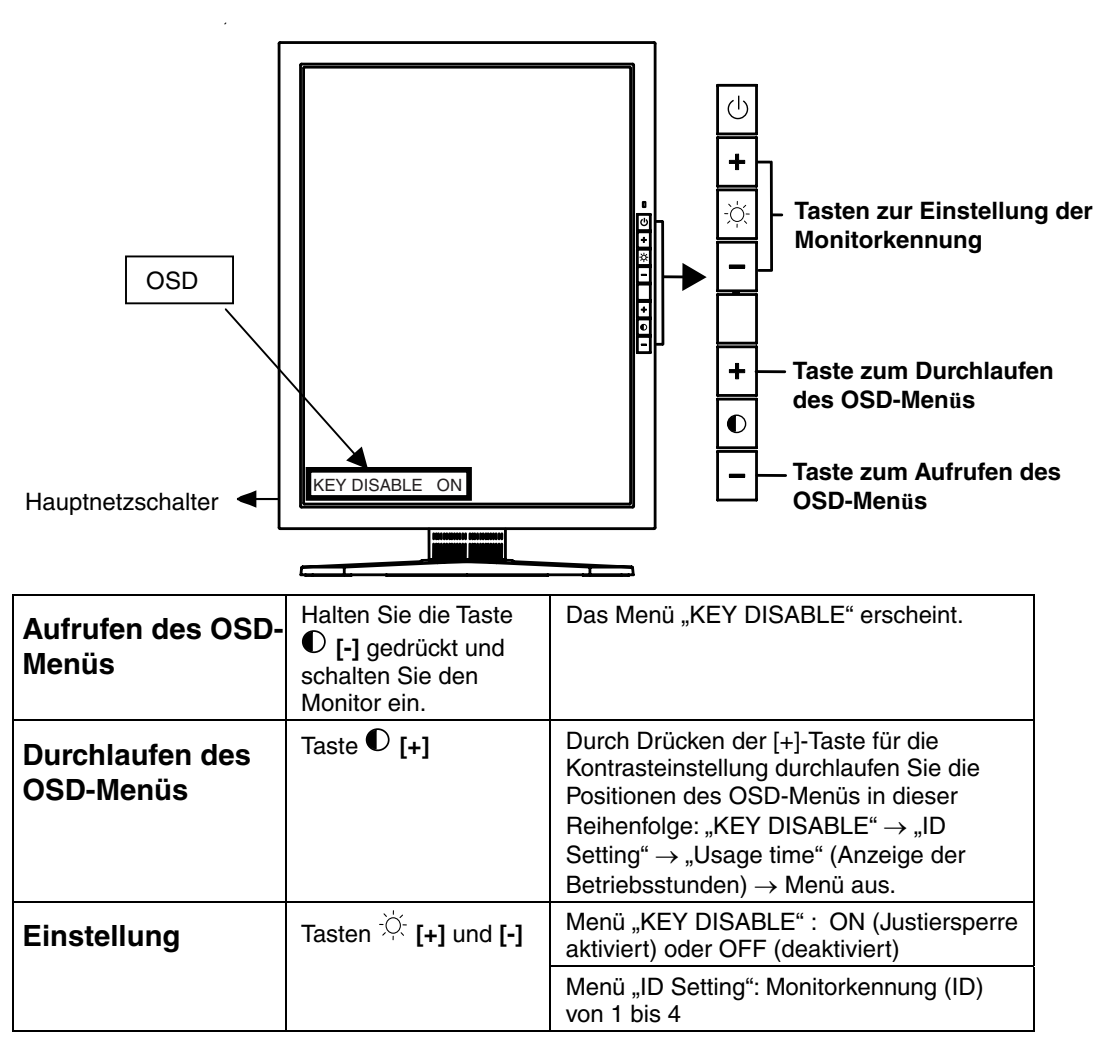

### **HINWEIS**

• Bei Nichtbenutzung des ScreenManager für 10 Sekunden oder länger wird die Einstellung automatisch deaktiviert. Eventuell vorgenommene Justagen werden nicht gespeichert.

## **Justiersperre (KEY DISABLE)**

Verhindern Sie mit Hilfe der Justiersperre ungewollte Änderungen.

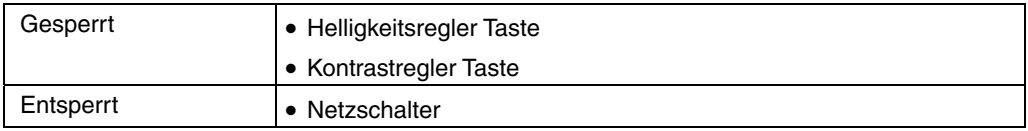

## **Monitorkennung (ID Setting)**

Für den Monitor kann eine Kennung (ID) von 1 bis 4 gewählt werden. Kennungen müssen bei der gleichzeitigen Kalibrierung mehrerer Monitore definiert werden (siehe S. 18).

## **Betriebsstunden**

Überprüfen Sie die Anzahl Betriebsstunden des Monitors.

## **3-2. Energiespareinstellungen**

Dieser Monitor entspricht DVI DMPM (S.28). Der Monitor schaltet automatisch in den Energiespar-Modus, sobald die Grafikkarte in den DVI-DMPM Energiespar-Modus schaltet.

## **HINWEIS**

- Leisten Sie Ihren Beitrag zur Energieeinsparung, indem Sie den Monitor abschalten, sobald Sie ihn nicht mehr benötigen. Eine 100-prozentige Energieeinsparung kann nur durch Unterbrechung der Spannungsversorgung des Monitors erzielt werden.
- Auch wenn sich der Monitor im Energiespar-Modus befindet, arbeiten USBkompatible Geräte ordnungsgemäß, wenn sie an den USB-Anschluss des Monitors angeschlossen werden (sowohl in Upstream- als auch in Downstream-Richtung). Entsprechend ändert sich der Stromverbrauch des Monitors je nach den angeschlossenen Geräten, auch wenn sich der Monitor im Energiespar-Modus befindet.

**[Energiesparsystem]** 

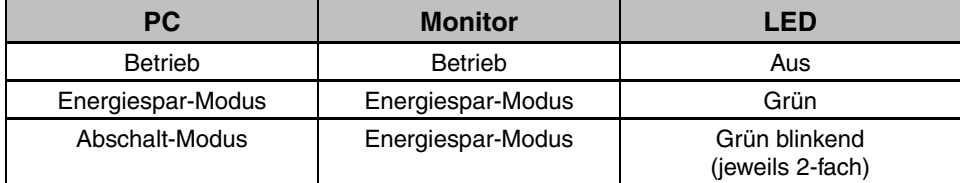

### **[Vorgehensweise]**

Betätigen Sie die Maus oder eine Taste, um aus dem Energiespar-Modus des PC zur normalen Bildschirmdarstellung zurückzukehren.

Schalten Sie den PC ein, um aus dem Abschalt-Modus des PC zur normalen Bildschirmdarstellung zurückzukehren.

# **4. DISPLAYSCHUTZ**

Der mitgelieferte Displayschutz fungiert als Schutzvorrichtung für das LCD-Display und ist wie nachfolgend beschrieben zu installieren.

## **HINWEIS**

- Die Oberfläche des Displayschutzes kann leicht verschmutzen (Staub oder Fingerabdrücke). Verwenden Sie daher beim Anbringen bzw. Abnehmen des Displayschutzes die beiliegenden Handschuhe.
- Achten Sie darauf, dass das LCD-Display und das Gehäuse beim Anbringen des Displayschutzes nicht verkratzt werden. Ferner sollten Sie den Displayschutz nicht allzu oft abnehmen. Er könnte sonst verkratzen, oder das LCD-Display könnte beschädigt werden.

## **Anbringen**

- **1. Entfernen Sie vor dem Anbringen des Displayschutzes Staubablagerungen und Flecken vom LCD-Display.**
- **2. Setzen Sie den Displayschutz in die Aussparungen am Displayrahmen ein; zunächst unten (1), dann oben (2).**
- **3. Setzen Sie die Stopper des Displayschutzes (6) mit Hilfe des mitgelieferten Werkzeugs (Hebel) in die seitlichen Aussparungen ein.**

## **HINWEIS**

• Den Displayschutz fest (d. h. ohne Freiräume) in das LCD-Display einsetzen.

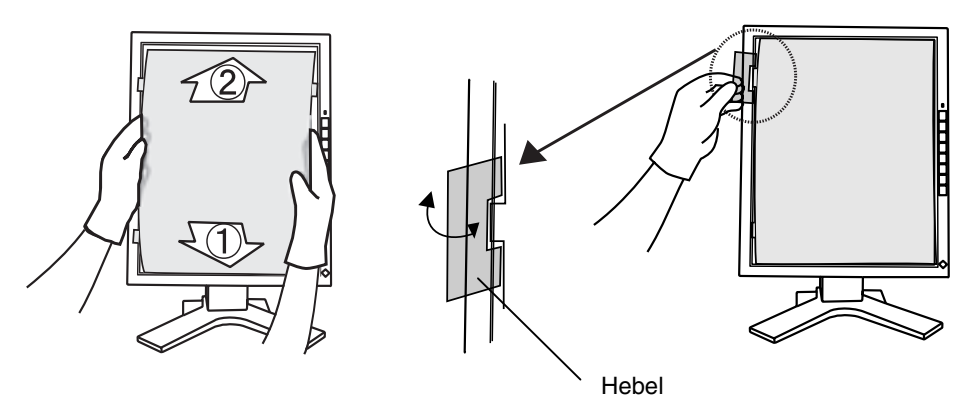

## **Abnehmen**

**Lösen Sie die Stopper am LCD-Display mit Hilfe des Hebels und entfernen Sie den Displayschutz.** 

# **5. KALIBRIERUNG**

Für die Durchführung von Kalibriermaßnahmen wird das optionale Kalibrierkit benötigt (siehe S.26).

## **Zubehör für Kalibrierkit**

- $\bullet$  Fotosensor  $\times$  1
- Konfigurationskabel  $\times$  4
- Kalibriersoftware

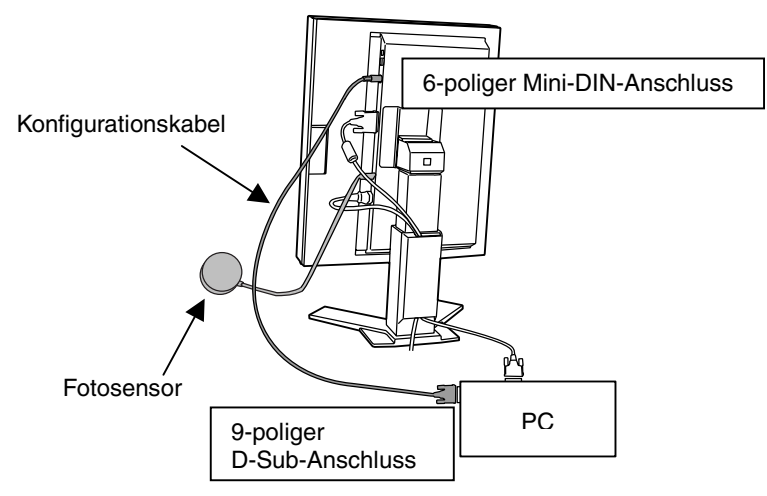

- **1. Stecken Sie das hierfür vorgesehene Ende des Konfigurationskabels in den Anschluss REMOTE IN des Monitors (Mini-DIN, 6-polig) und das andere Kabelende in den seriellen Anschluss des PCs (D-Sub, 9-polig).**
- **2. Stecken Sie den Fotosensor in den hierfür vorgesehenen Anschluss des Monitors (Mini-DIN, 8-polig).**

## **3. Installieren Sie die Kalibriersoftware und nehmen Sie die Kalibrierung Ihres Monitors vor.**

Ausführliche Hinweise zum Einsatz dieser Software entnehmen Sie bitte dem zugehörigen Benutzerhandbuch.

### **HINWEIS**

- Legen Sie die Konfigurartionskabel nach dem Anschließen in die dafür vorgesehene Halterung ein (siehe S.12).
- Während der Kalibrierung des Monitors können Helligkeit und Kontrast nicht eingestellt werden.
- Nach der Kalibrierung sind diese Funktionen automatisch gesperrt, d. h., sie müssen entsperrt werden, wenn Sie Helligkeit und Kontrast manuell justieren wollen (siehe S.14).

## **Kalibrieren mehrerer Monitore**

Bei Einsatz des Konfigurationskabels können mehrere Monitore per Fernzugriff justiert werden (maximal 4 Monitore).

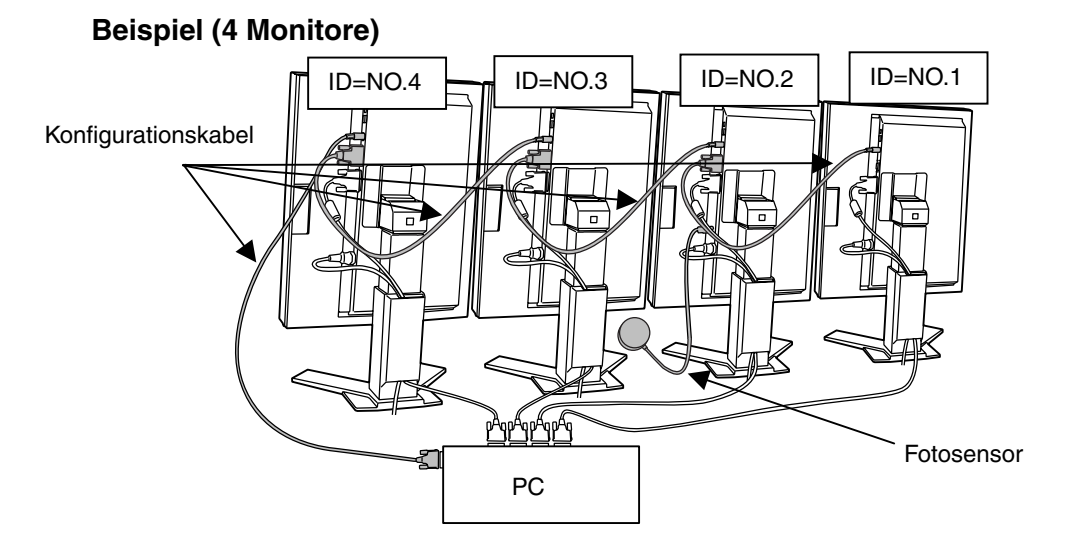

- **1. Stecken Sie das hierfür vorgesehene Ende des Konfigurationskabels in den Anschluss REMOTE IN des ersten Monitors (Mini-DIN, 6 polig) und das andere Ende in den seriellen Anschluss des PCs (D-Sub, 9-polig).**
- **2. Stecken Sie das hierfür vorgesehene Ende des Konfigurationskabels in den Anschluss REMOTE OUT des ersten Monitors (D-Sub, 9-polig) und das andere Ende in den Anschluss REMOTE IN des zweiten Monitors (Mini-DIN, 6-polig).**
- **3. Verbinden Sie den Ausgang (OUT) des zweiten mit dem Eingang (IN) des dritten Monitors und den Ausgang (OUT) des dritten mit dem Eingang (IN) des vierten Monitors.**
- **4. Weisen Sie über das OSD-Menü jedem Monitor eine eindeutige Kennung zu (siehe S.14).**

**Beginnen Sie bei der Vergabe der Monitorkennungen mit dem linken Monitor (Vorderansicht).** 

**5. Stecken Sie den Fotosensor in den hierfür vorgesehenen Anschluss eines Monitors (Mini-DIN, 8-polig).** 

## **6. EINSATZBEREICHE FÜR DEN USB (Universal Serial Bus)**

Dieser Monitor stellt einen Hub, der den USB-Standard unterstützt. Wenn Sie ihn an einen USB-kompatiblen PC oder einen anderen Hub anschließen, arbeitet der Monitor als Hub, an den die USB-kompatiblen Peripheriegeräte problemlos angeschlossen werden können.

## **Erforderliche Systemumgebung**

- x PC mit USB-Ports oder ein weiterer USB-Hub, der an den USB-kompatbiblen PC angeschlossen ist
- $\bullet$  USB-Kabel

### **HINWEIS**

- Die USB-Hub-Funktion kann abhängig vom PC, dem Betriebssystem oder den Peripheriegeräten möglicherweise nicht richtig funktionieren. Bitte fragen Sie die Hersteller der einzelnen Geräte nach der jeweiligen USB-Unterstützung.
- Wenn der Monitor nicht eingeschaltet ist, arbeiten die an die Downstream-Ports angeschlossenen Peripheriegeräte nicht.
- Die an die USB-Ports (Upstream und Downstream) des Monitors angeschlossenen Geräte funktionieren, selbst wenn der Monitor sich im Energiesparmodus befindet.

## **Anschluss an den USB-HUB (Einrichtung der USB-Funktion)**

- **1. Schließen Sie zunächst den Monitor mit dem Signalkabel (siehe S.12) an den PC an, und schalten Sie den PC anschließend ein.**
- **2. Schließen Sie den Upstream-Port des Monitors mit dem USB-Kabel an den Downstream-Port des USB-kompatiblen PC oder eines anderen Hubs an.**

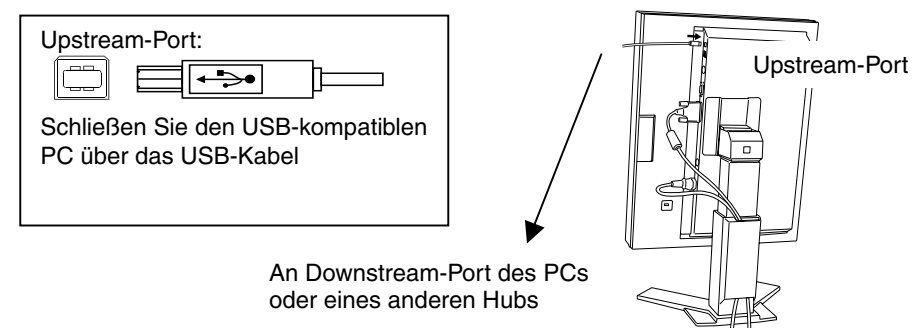

Wenn Sie das USB-Kabel angeschlossen haben, kann die USB-Funktion automatisch.

**3. Nach der Einrichtung. Der USB-Hub des Monitors dient dem Anschluss von USB-kompatiblen Peripheriegeräten an die Downstream-Ports des Monitors.** 

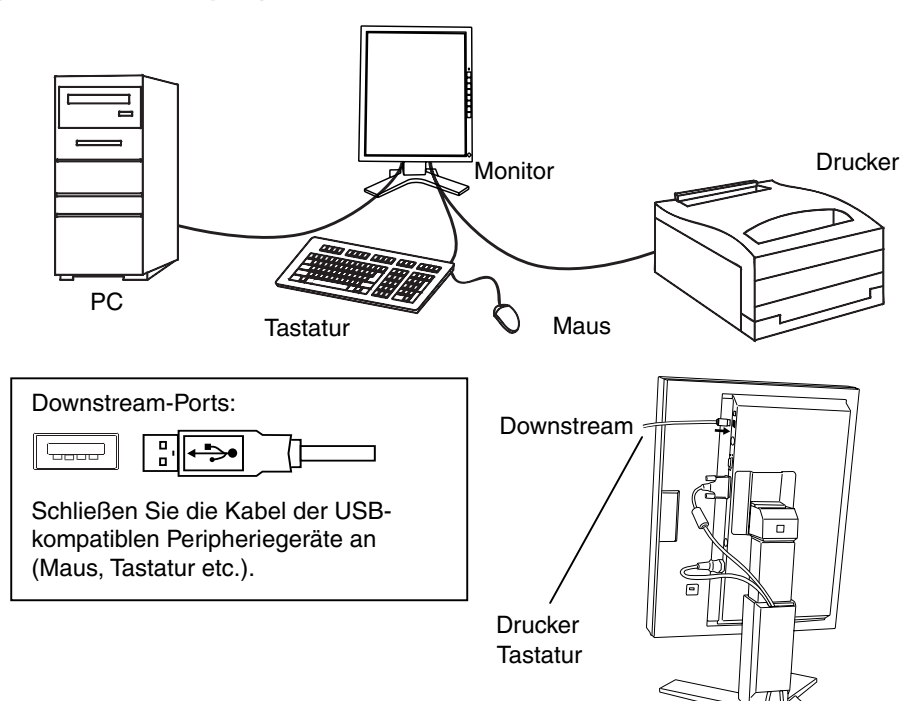

#### **(Anschlussbeispiel)**

## **7. ANBRINGEN EINES SCHWENKARMS**

Der LCD-Monitor kann mit einem Schwenkarm eingesetzt. Dazu müssen Sie den schwenkbaren Standfuß vom Monitor entfernen und den Schwenkarm montieren.

### **HINWEIS**

- Wenn Sie einen Schwenkarm eines anderen Herstellers benutzen wollen, müssen Sie darauf achten, dass der Arm folgende Spezifikationen erfüllt:
	- Lochabstand in der Auflage für die Armmontage: 100 mm x 100 mm (VESAkonform)
	- Tragfähigkeit: Gesamtgewicht von Monitor (ohne Standfuß) und Zubehör (z. B. Kabel)
	- Ein TÜV/GS-geprüfter Schwenkarm.
- Schließen Sie nach der Montage des Schwenkarms die Kabel wieder an.

## **Montage**

- **1. Legen Sie den LCD-Monitor wie nachstehend gezeigt hin. Zerkratzen Sie dabei nicht das Display.**
- **2. Entfernen Sie den Standfuß, indem Sie die Halteschrauben lösen (4 M4 x 10 mm Ni/Fe-Schrauben).**
- **3. Befestigen Sie den Schwenkarm ordnungsgemäß am LCD-Monitor.**

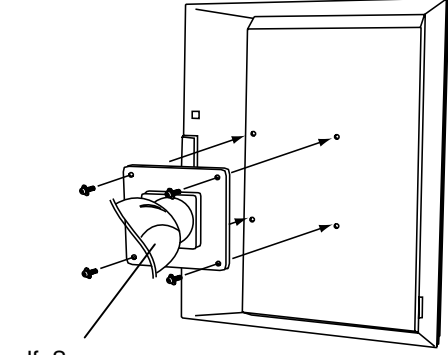

**Standfußes** 

4 Befestigungsschrauben (mitgeliefert): M4  $\times$  10 mm Ni/Fe

# **8. FEHLERBESEITIGUNG**

Lässt sich ein Problem durch keine der hier beschriebenen Maßnahmen beseitigen, sollten Sie sich mit Ihrem EIZO-Händler in Verbindung setzen.

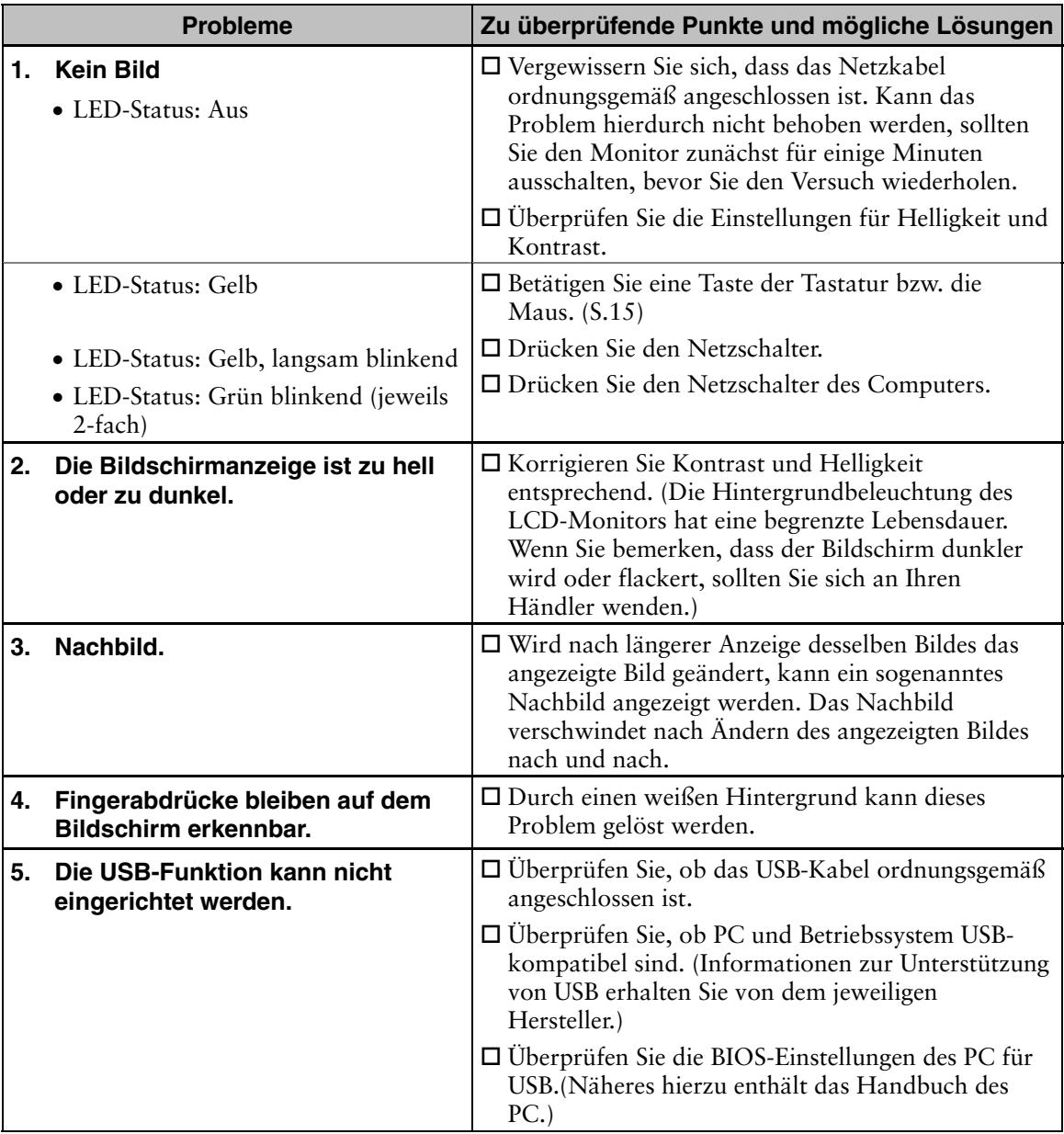

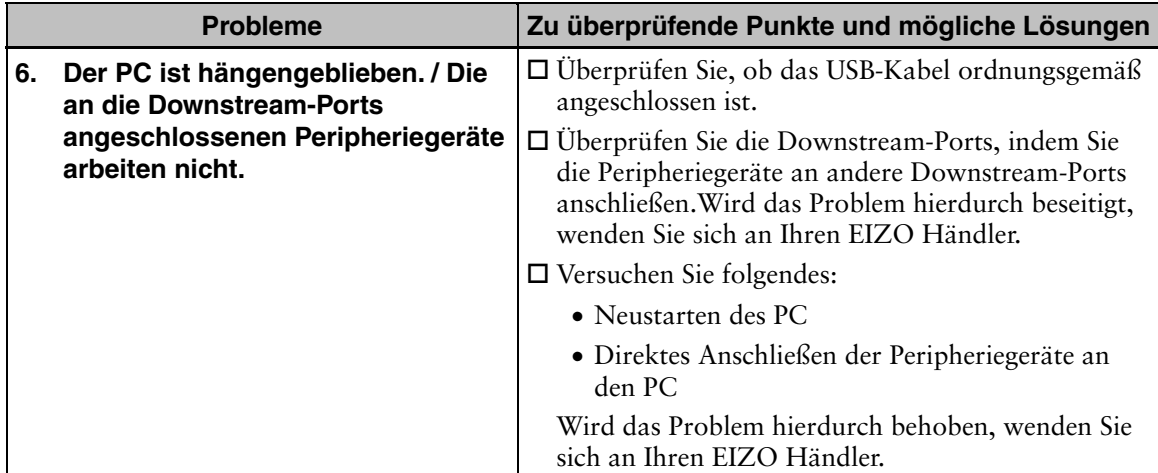

# **9. REINIGUNG**

Um den Monitor immer wie neu aussehen zu lassen und die Lebensdauer des Geräts zu verlängern, wird eine regelmäßige Reinigung empfohlen.

## **HINWEIS**

• Verwenden Sie niemals Verdünner, Benzol, Alkohol (Ethanol, Methanol oder Isopropylalkohol), Scheuermittel oder andere starke Lösungsmittel, da diese Schäden am Gehäuse und am LCD-Display verursachen könnten.

### **Gehäuse**

Entfernen Sie Flecken, indem Sie das Gehäuse mit einem weichen Tuch abwischen, das Sie zuvor mit einem milden Reinigungsmittel angefeuchtet haben. Sprühen Sie keinesfalls Wachs oder Reinigungsmittel direkt auf das Gehäuse. (Genaue Einzelheiten enthält das PC-Handbuch.)

### **LCD-Display/Displayschutz**

- Zum Lieferumfang des LCD-Monitors gehört ein spezielles Reinigungstuch, des sich besonders für die Beseitigung von Fingerabdrücken und Staubablagerungen auf der Bildschirmoberfläche eignet.
- Das Tuch ist waschbar und verliert seine Reinigungskraft auch durch häufiges Waschen nicht.
- Reinigen Sie das Display keinesfalls mit einem schmutzigen oder rauhen Tuch, da das Display hierdurch bescädigt werden könnte.

# **10. SPEZIFIKATIONEN**

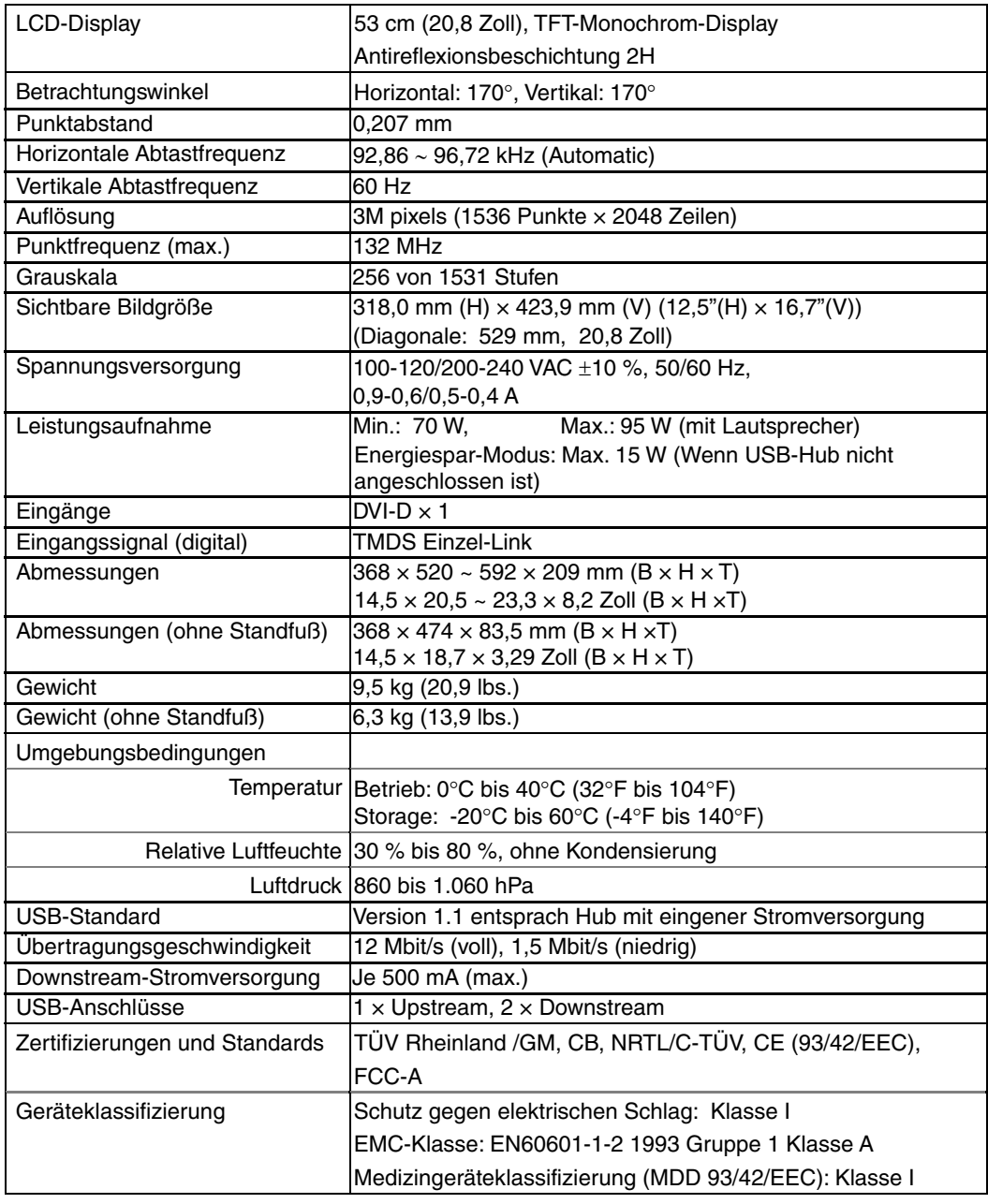

### **Displayschutz**

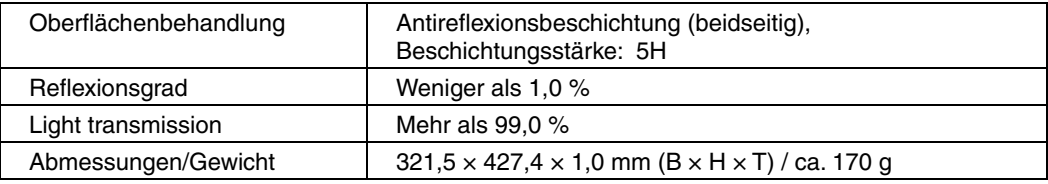

### **Optionen**

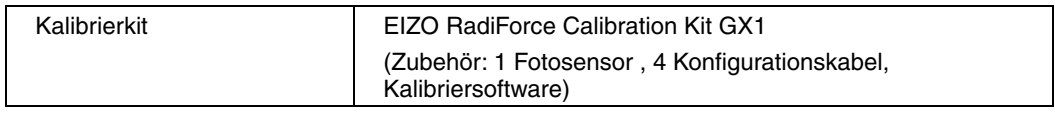

## **Abmessungen**

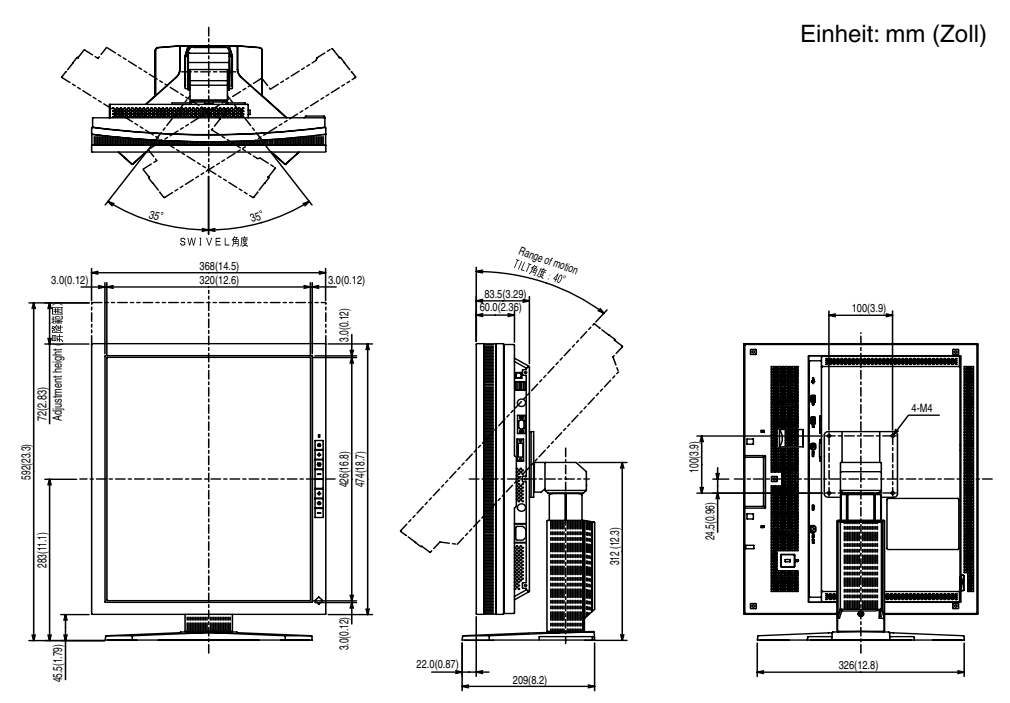

### **Pin-Belegung**

1 2 3 4 5 6 7 8<br>9 10 11 12 13 14 15 16<br>17 18 19 20 21 22 23 24

 $\circ$ 

## **DVI-D Connector**

 $\circ$ 

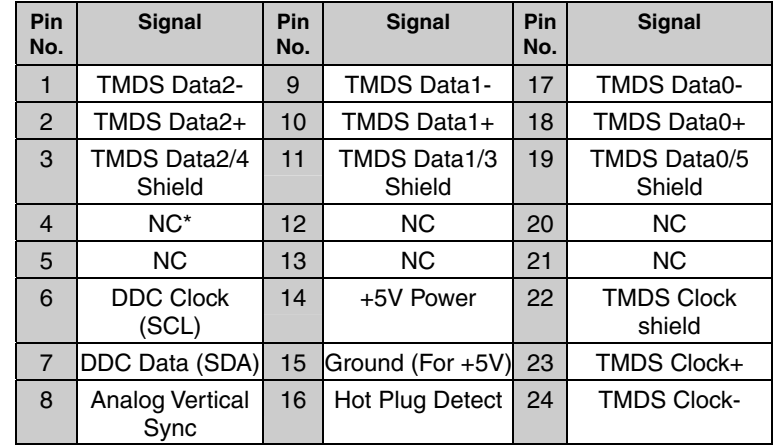

(\*NC: No Connection)

### **Remote Out connector (D-Sub 9 pin connector)**

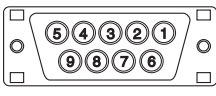

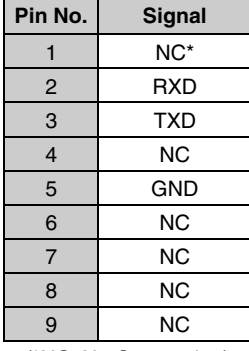

(\*NC: No Connection)

### **Remote In connector (Mini DIN 6 pin)**

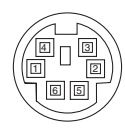

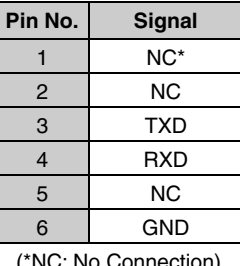

(\*NC: No Connection)

### **Photo sensor connector (Mini DIN 8 pin)**

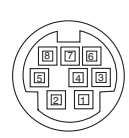

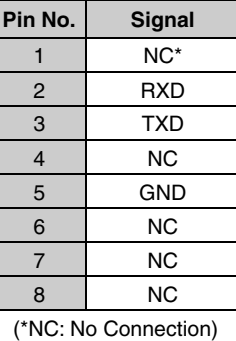

### **USB Ports**

 $\overline{c}$ 

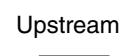

 $\overline{3}$ Series B Series A

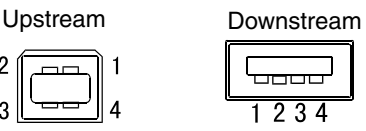

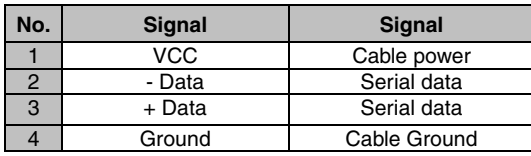

# **11. GLOSSAR**

## **DVI**

(Digital Visual Interface)

Eine digitale Schnittstelle für Flachbildschirme. Die DVI kann mit Hilfe des Signalübertragungsverfahrens "TMDS" digitale Daten vom PC direkt und verlustfrei übertragen.

### **DVI DMPM**

(DVI Digital Monitor Power Management)

Das Energiesparsystem für die digitale Schnittstelle. Der Status "Monitor EIN" (Betriebs-Modus) und der Status "Aktiv Aus" (Energiespar-Modus) sind Voraussetzung dafür, dass DVI-DMPM als Energiespar-Modus für den Monitor genutzt werden kann.

### **Nachbild**

Das Nachbild ist ein typisches Phänomen bei LCD-Monitoren und entsteht, wenn der Bildschirm über längere Zeit unbenutzt aktiv bleibt. Das Nachbild verschwindet nach Ändern des angezeigten Bildes nach und nach.

Internet-Nutzer eine präzise Farbabstimmung vornehmen.

### **TMDS**

(Transition Minimized Differential Signaling)

Eine Signalübertragungsmethode für die digitale Schnittstelle.

#### **Hinweise zur Auswahl des richtigen Schwenkarms für Ihren Monitor**

Dieser Monitor ist für Bildschirmarbeitsplätze vorgesehen. Wenn nicht der zum Standardzubehör gehörige Schwenkarm verwendet wird, muss statt dessen ein geeigneter anderer Schwenkarm installiert werden. Bei der Auswahl des Schwenkarms sind die nachstehenden Hinweise zu berücksichtigen:

Der Standfuß muß den nachfolgenden Anforderungen entsprechen:

- a) Der Standfuß muß eine ausreichende mechanische Stabilität zur Aufnahme des Gewichtes vom Bildschirmgerät und des spezifizierten Zubehörs besitzen. Das Gewicht des Bildschirmgerätes und des Zubehörs sind in der zugehörenden Bedienungsanleitung angegeben.
- b) Die Befestigung des Standfusses muß derart erfolgen, daß die oberste Zeile der Bildschirmanzeige nicht höher als die Augenhöhe eines Benutzers in sitzender Position ist.
- c) Im Fall eines stehenden Benutzers muß die Befestigung des Bildschirmgerätes derart erfolgen, daß die Höhe der Bildschirmmitte über dem Boden zwischen 135 – 150 cm beträgt.
- d) Der Standfuß muß die Möglichkeit zur Neigung des Bildschirmgerätes besitzen (max. vorwärts:  $5^\circ$ , min. nach hinten  $\geq 5^\circ$ ).
- e) Der Standfuß muß die Möglichkeit zur Drehung des Bildschirmgerätes besitzen (max. ± 180°). Der maximale Kraftaufwand dafür muß weniger als 100 N betragen.
- f) Der Standfuß muß in der Stellung verharren, in die er manuell bewegt wurde.
- g) Der Glanzgrad des Standfusses muß weniger als 20 Glanzeinheiten betragen (seidenmatt).
- h) Der Standfuß mit Bildschirmgerät muß bei einer Neigung von bis zu 10° aus der normalen aufrechten Position kippsicher sein.

## For U.S.A, Canada, etc. (rated 100-120 Vac) Only

This equipment has been tested and found to comply with the limits for a Class A digital device, pursuant to Part 15 of the FCC Rules. These limits are designed to provide reasonable protection against harmful interference when the equipment is operated in a commercial environment. This equipment generates, uses, and can radiate radio frequency energy and if not installed and used in accordance with the instruction manual, may cause harmful interference to radio communications. Operation of this equipment in a residential area is likely to cause harmful interference in which case the user will be required to correct the interference at his own expense.

Changes or modifications not expressly approved by the party responsible for compliance could void the user's authority to operate the equipment.

#### **Note**

Use the attached specified cable below or EIZO signal cable with this monitor so as to keep interference within the limits of a Class A digital device.

- AC Cord

- Shielded Signal Cable (enclosed)

## **Canadian Notice**

This Class A digital apparatus complies with Canadian ICES-003. Cet appareil numérique de le classe A est comforme à la norme NMB-003 du Canada.

## For Europe, etc. (rated 200-240 Vac) Only

#### **Warning**

This is a Class A product. In a domestic environment this product may cause radio interference in which case the user may be required to take adequate measures.

#### **Warnung**

Bey dem gerät handelt es sich um ein Klasse-A-Produkt. Bei Betrieb des Geräts in Wohnumgebungen ist gegebenenfalls durch entsprechende Maßnahmen dafür zu sorgen, dass eine Störung des Radio- und Fernsehempfangs vermieden wird.

#### **Avertissement**

Cet appareil est de classe A. Il est susceptible de créer des interférences radio dans un environnement domestique, dans ce cas l'utilisateur devra prendre les mesures appropriées.

#### **Recycle Auskunft**

Die Rücknahme dieses Produktes nach Nutzungsende übernimmt EIZO in Deutschland zusammen mit dem Partner MIREC GmbH & Co. KG. Dort werden die Geräte in ihre Bestandteile zerlegt, die dann der Wiederverwertung zugeführt werden. Um einen Abholtermin zu vereinbaren und die aktuellen Kosten zu erfahren, benutzen Sie bitte folgende Rufnummer: 02153-73 35 00. Weitere Informationen finden Sie auch unter der Internet-Adresse: www.eizo.de.

**Recycling Information for customers in Switzerland:**

All recycling information is placed in the SWICO's website. http://www.swico.ch

**Recycling-Information für Kunden in der Schweiz:** Alle Informationen zum Thema Recycling finden Sie auf der Homepage des Brancheverbandes SWICO.

http://www.swico.ch

**Renseignements de recyclage pour les clients en Suisse:** Vous trouvez tous les renseignements pour le sujet de recyclage sur la page WEB de I'UNION

DE BRAN CHE SWICO. http://www.eizo.com/cotact/index.html

**Recycling Information for customers in USA:** All recycling information is placed in the EIZO Nanao Technologies, Inc's website. http://www.eizo.com/contact/index.html

**Återvinnings information för kunder i Sverige:**  All information om återvinning finns på Eizo Nordics hemsida: www.eizo.se